# **Griffon 0.9.4 Error rendering macro 'toc' : null**

## **Overview**

Griffon 0.9.4 – "Aquila kienerii" - is a maintenance release of Griffon 0.9.

## **New Features**

## **Buildtime**

### **Specify source encoding**

It's now possible to specify a source encoding for files during compilation. Specify griffon.source.encoding eit her as a System property or inside BuildConfig.groovy / settings.groogy

# **griffon -Dgriffon.source.encoding='ISO-8859-1' compile**

### **Runtime**

### **Eager instantiation of Services**

Services will be lazily instantiated unless the following flag is set to true in Config.groovy.

# **griffon.services.eager.instantiation = true**

#### **Service handling**

All services instances will become available through an instance of type griffon.core.ServiceManager. This helper class exposes available services via a Map. You can query all currently available services in the following manner

```
app.serviceManager.services.each { name,
instance ->
    // do something cool with services
}
```
You can also query for a particular service instance in the following way

# **def fooService = app.serviceManager.findService('foo')**

It's worth mentioning that the previous method will instantiate the service if it wasn't available up to that point.

#### **Identify the top node in a secondary View script**

Most of the times a View script defines a single node. This node is set as the return value of the script, which is useful for composing secondary Views by calling the build() method on the primary View.

However, there may be times where the "root" node is not the last expression evaluated in the script (due to additional configuration like bindings or setting up listeners for example). In this case the developer must set a reference to the top node and make an explicit return at the end of the script.

There's a new node called  $root()$  that can either identify or grant access to the top level node of a View script depending on the usage mode.

Secondary view script (assuming class name is Secondary)

```
root(
     l = label('fooooooooo')
)
noparent {
     l.text = 'FOOOOOO !!!'
}
```
Primary view script

## **build(Secondary)**

```
...
widget root(Secondary)
```
#### **Custom managers**

Developers are now able to define the type of griffon.core.ArtifactManager, griffon.core.AddonMana ger and griffon.core.MVCGroupManager to be instantiated if the default one is not suitable for their needs. A set of matching factories can be found in the griffon.core.factories package. A developer must configure the chosen factory in Config.groovy. For example

# **app.artifactManager.factory = 'com.acme.CustomArtifactManagerFactory' app.addonManager.factory = 'com.acme.CustomAddonManagerFactory' app.mvcGroupManager.factory = 'com.acme.CustomMVCGroupManagerFactory'**

## **Breaking Changes**

#### **Runtime Behavior**

All variants of the method griffon.core.MVCGroupHandler.buildMVCGroup no longer return a Map with all MVC members keyed by type. They now return an instance of griffon.core.MVCGroup.

The following application events have changed their parameters:

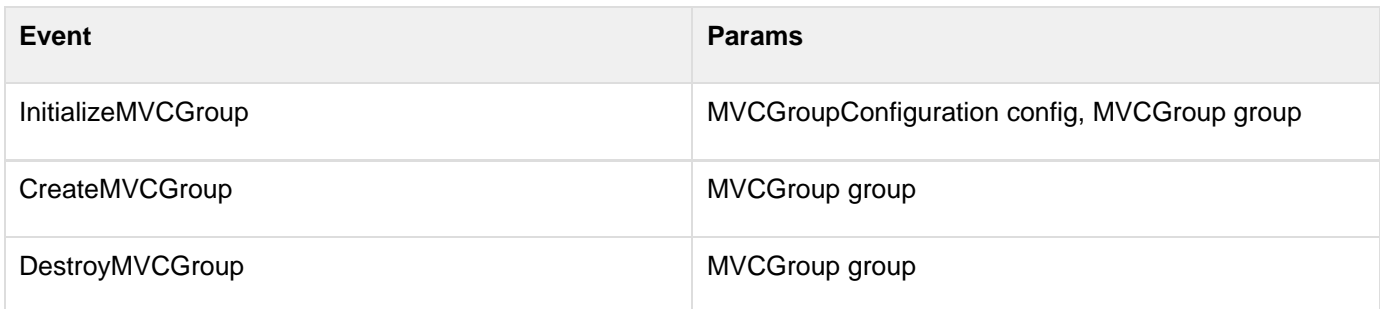

Applications no longer have a dynamic method

### **Dependencies**

New versions for the following dependencies

Groovy 1.8.2

## **Sample Applications**

Griffon 0.9.4 ships with 5 sample applications of varying levels of complexity demonstrating various parts of the framework. In order of complexity they are:

#### **File Viewer**

File Viewer is a simple demonstration of creating new MVCGroups on the fly.

Source: samples/FileViewer

To run the sample from source, change into the source directory and run  $griffon run-app from the command$ prompt.

#### **GroovyEdit**

GroovyEdit is an improved version of FileViewer that uses custom observable models.

Source: samples/GroovyEdit

To run the sample from source, change into the source directory and run  $\sigma$ riffon run-app from the command prompt.

#### **Font Picker**

Font Picker demonstrates form based data binding to adjust the sample rendering of system fonts.

Source: samples/FontPicker

To run the sample from source, change into the source directory and run  $\sigma$ riffon run-app from the command prompt.

#### **Greet**

Greet, a full featured Griffon Application, is a Twitter client. It shows Joint Java/Groovy compilation, richer MVCGroup interactions, and network service based data delivery.

Source: samples/Greet

To run the sample from source, change into the source directory and run griffon run-webstart from the command prompt. Because Greet uses JNLP APIs for browser integration using run-app will prevent web links from working.

#### **SwingPad**

SwingPad, a full featured Griffon Application, is a scripting console for rendering Groovy SwingBuilder views.

Source: samples/SwingPad

To run the sample from source, change into the source directory and run griffon run-app from the command prompt.

# **0.9.4 Release Notes**

**A** The JIRA server does not support trust requests. Issues have been retrieved anonymously. You can set the macro to always use an anonymous request by setting the anonymous parameter to true

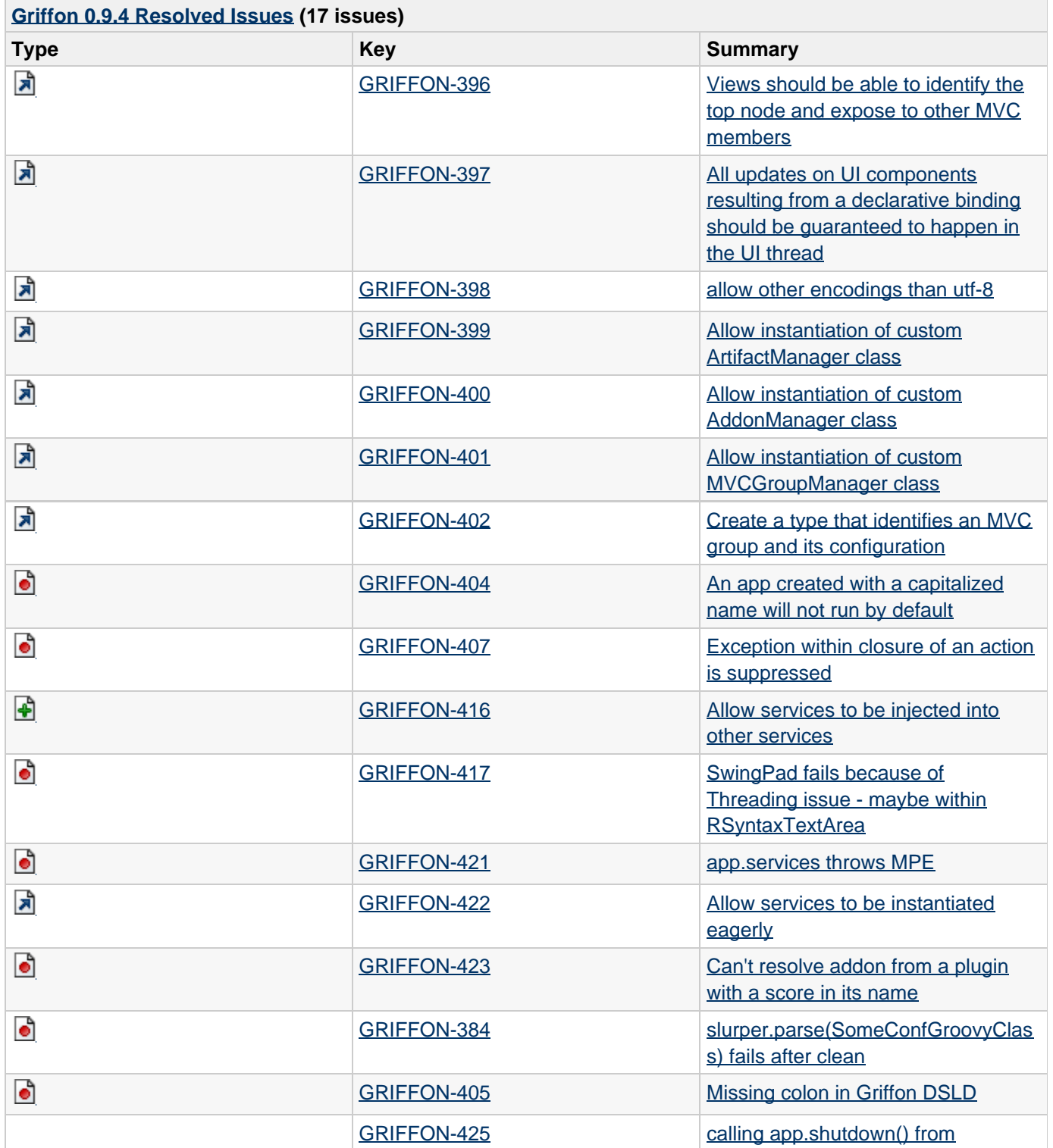